## Bluetooth

You can use bluetooth devices such as a keyboard with your iPad.

The bluetooth setting can be found under Settings > General.

| iPad ᅙ                    | 15.23               | Not Char   | ging 🛙 |
|---------------------------|---------------------|------------|--------|
| Settings                  | General             |            |        |
| Airplane Mode             |                     |            | _      |
| Wi-Fi metropolia-student  | About               |            | >      |
| Location Services Off     | Usage               |            | >      |
| 🕅 Cellular Data           | Sounds              |            | >      |
| 🙀 Brightness & Wallpaper  |                     |            |        |
| Picture Frame             | Network             |            | >      |
| General                   | Bluetooth           | Off        | >      |
| Mail, Contacts, Calendars | Spotlight Search    |            | >      |
| Safari                    | Spoulght Search     |            | · )    |
| iPod                      | Auto-Lock           | 15 Minutes | >      |
| Video                     | Passcode Lock       | Off        | >      |
| Photos                    | Restrictions        | Off        | >      |
| FaceTime                  | Use Side Switch to: |            |        |
| Notes                     | Lock Rotation       |            |        |
| Store                     | Mute                |            | •      |
| Apps                      |                     |            |        |
| 💟 iBooks                  | Date & Time         |            | >      |
|                           | Keyboard            |            | >      |
|                           | International       |            | >      |
|                           | Accessibility       |            | >      |
|                           | Reset               |            | >      |
|                           |                     |            |        |
|                           |                     |            |        |

If you need bluetooth, turn it on. Otherwise keep it turned off to save the battery.

When iPad detects a bluetooth device, the device will be shown in the list.

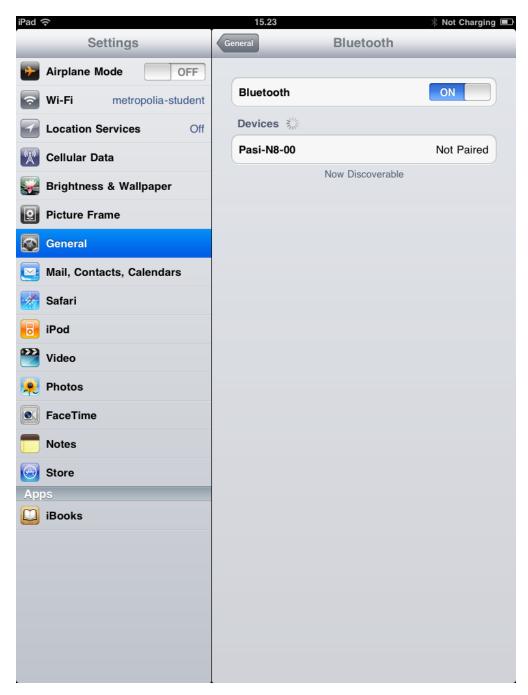

You can pair the device you want by selecting it from the list. In the example below, a bluetooth keyboard is paired by typing the given PIN code on the keyboard.

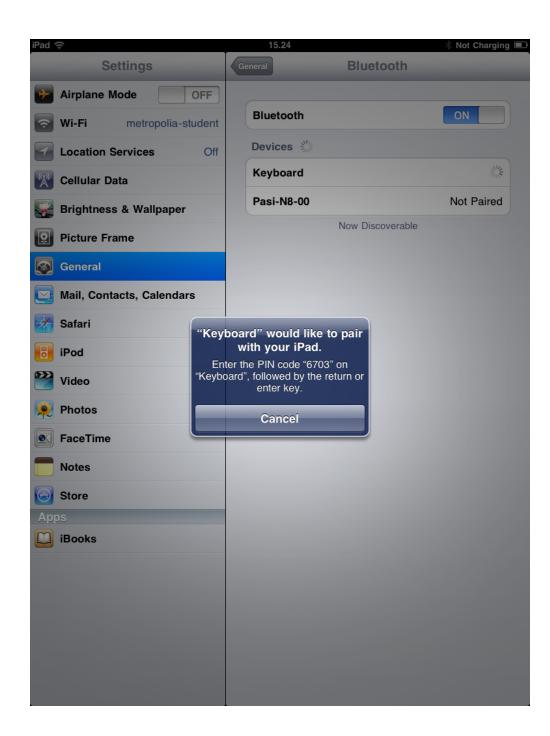

Bluetooth